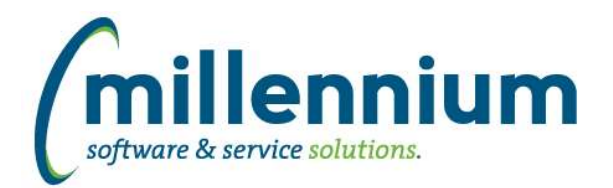

# *FASTHR*

## **Case: 40096 Data Refresh performance updates**

Performance improvements related to All Jobs.

## **Case: 40265 Create Fiscal Year function for HR Reporting**

Create a new Oracle function in FASTHR called FN\_FY\_FROM\_DATE to be used for reporting by Fiscal Year. The input on the function is a date field and it will return a string with the associated fiscal year. This can be used in a virtual column or custom report SQL.

### **Case: 40338 Ability to manually start a Data Refresh**

A new page "View Data Refresh Status" has been added under the Administration menu.

This page adds the ability to view the status of and manually execute any Oracle scheduled jobs.

To manually run a Data Refresh a user must be assigned the HR\_REFRESH role.

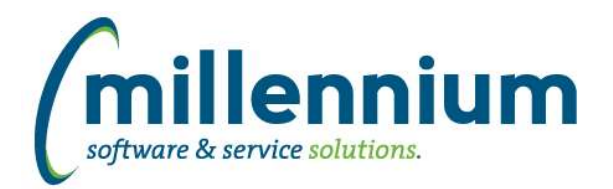

# *Global Changes That Affect All Applications*

#### **Case: 26902 Enhance FAST attachments control to display Uploaded By and timestamp**

The attachments control has been updated to include an information icon. When hovering over the information icon, a popup will display who uploaded the attachment and the date and time the attachment was uploaded.

### **Case: 31823 Ability to specify file names when exporting reports**

We now use the Page Title as the default file name when exporting a report (for reports that are not Pinned), and the Pinned Report Name when exporting a Pinned Report.

We have also added the ability to override and customize the export file name.

When saving a Pinned Report the user can specify a specific file name if they don't want the Pinned Report Name to be used.

Foundation Reports and Custom Reports can also have a default file name specified either on the page level Administration tab, or in the Page Details step of the Page Builder Wizard.

\* Note: if Scheduled reports are set to save to a file share, the file names will change. External processes could be updated to look for the new file names, or the source Pinned Reports could have the old original file names set in the new override export file name field.

### **Case: 32460 Report Builder shows required property on columns**

When building a Custom Reporting page, the Required checkbox is no longer displayed on the Datagrid Column Setup step because it was not used (this is only for Data Entry pages).

# **Case: 32513 Count and Display - Grouping Option**

When using the "Count and Display" group function (on the Advanced Options tab of a report) on a column, the comparison dropdowns when applying a column level filter will now show numeric comparison options.

#### **Case: 35099 Improve workflow when building a custom report**

We have added a new "Go to Report" button on the last step of the report builder wizard after clicking "Create Page" (to the right of the "Manage Custom Reports").

#### **Case: 36309 ODP.NET data provider**

The FAST website now uses the ODP.NET 4.122.1.0 64bit Managed Driver to connect to the FAST Oracle instance. We no longer require a 32bit Oracle client installed on the web server.

#### **Case: 39760 When using replacement value filters, filter values do not export to PDF/Excel**

Fixed an error when using replacement filters where they would not display in the filter trail when exporting to PDF/Excel.